(農試経営部)

1. 背景とねらい

パーソナルコンピュータを利用して個別農家の経営診断・設計を迅速・的確に行うことを目的に開 発され昭和58年度に普及奨励事項となった『パーソナルコンピュータ利用による複合経営診断設計シ ステム』は、以後、データ更新やシステム拡充が行われながら、経営指導や各種事業等の営農計画策 定に活用されてきた。昭和62には生産技術体系の改訂に伴うデータが更新と組合せ作目数の拡大等の 改良が行われて Ver2.0 となり、平成元年には生産技術体系の改訂に応じてデータが更新され Ver 2.2 となり、更に、平成3年にはシステム内容が拡充(診断結果のファイル保存、労働配分グラフ表 示及び線形計画法の分析項目拡充(感度分析、帰属価格、潜在利益分析)等)され Ver3.0 となって いた。今回は、生産技術体系が改訂されたことに伴い、データを更新するとともに、システムの内容 を拡充したので指導上の参考に供する。

2. 技術の内容

(1) システム内容の改良・拡充点

システム内容の改良・拡充点は、①作目選択を画面上の作目名コドウィンドウを見ながら選択でき るようにした、②印刷帳票を連続帳票 (B4) から単票 (A4) に変更した、③画面のハードコピーが得 られるようにした、④費用の項目を追加した、⑤処理結果をファイルに出力(テキスト形式、カンマ 形式)できるようにし表計算ソフトやワープロソフトでも利用できるようにした、6各指標毎の農機 具償却費のデータベースを追加し稼働面積で償却費を再計算できるようにした、⑦試算結果を新たな 指標の一つとして登録し作目組合として利用できるようにした、8水稲作業受託指標を別途作成し作 業受託を扱えるようにした、⑨借地問題を扱えるようにした、⑩WindowsのDOS互換ボックスで利用し やすくした、等である。

(2) データベースの更新等

データベースは、①標準指標を今回作成された生産技術体系のデータに更新した(表1)、機械償 却費再計算処理をするため、個々の作目別に農業機械のデータベースを新設した(「経営くん」から ファイル変換した、等の更新と新設を行った。

(3) システムの機能

システムの機能は、①作目を組み合わせて営農類型を策定することが可能であり試算計画法と線形 計画法を利用できる、②収量・販売単価を変更して試算が可能である、③土地・労働力の制約下での 最大所得類型を導出できる等は従来と同じで、更に④機械償却費を耐用時間計算法と実稼働面積計算 法で算出できる、⑤借地問題を組み入れて処理できる、等を追加した(図1)。

- 3. 指導上の留意事項
- (1) 利用可能機種はNECのPC98シリーズまたは互換機である。
- (2)N88日本語BAISC(86)(MS-DOS版)2.0を別途所有している必要がある。
- (3)平成7年度生産技術体系のデータを指標としており、積算内容の詳細は平成8年度改訂版「経 営くん」による。

(4) 操作法の詳細は別途マニュアルを参照すること。

 $-40-$ 

## 4. 試験成績

表1 登録済み体系

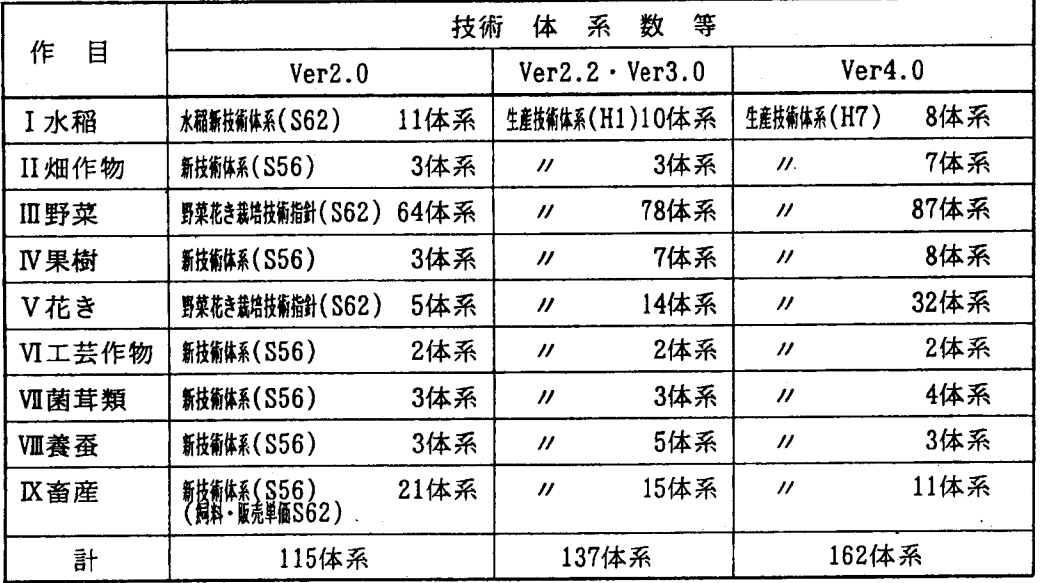

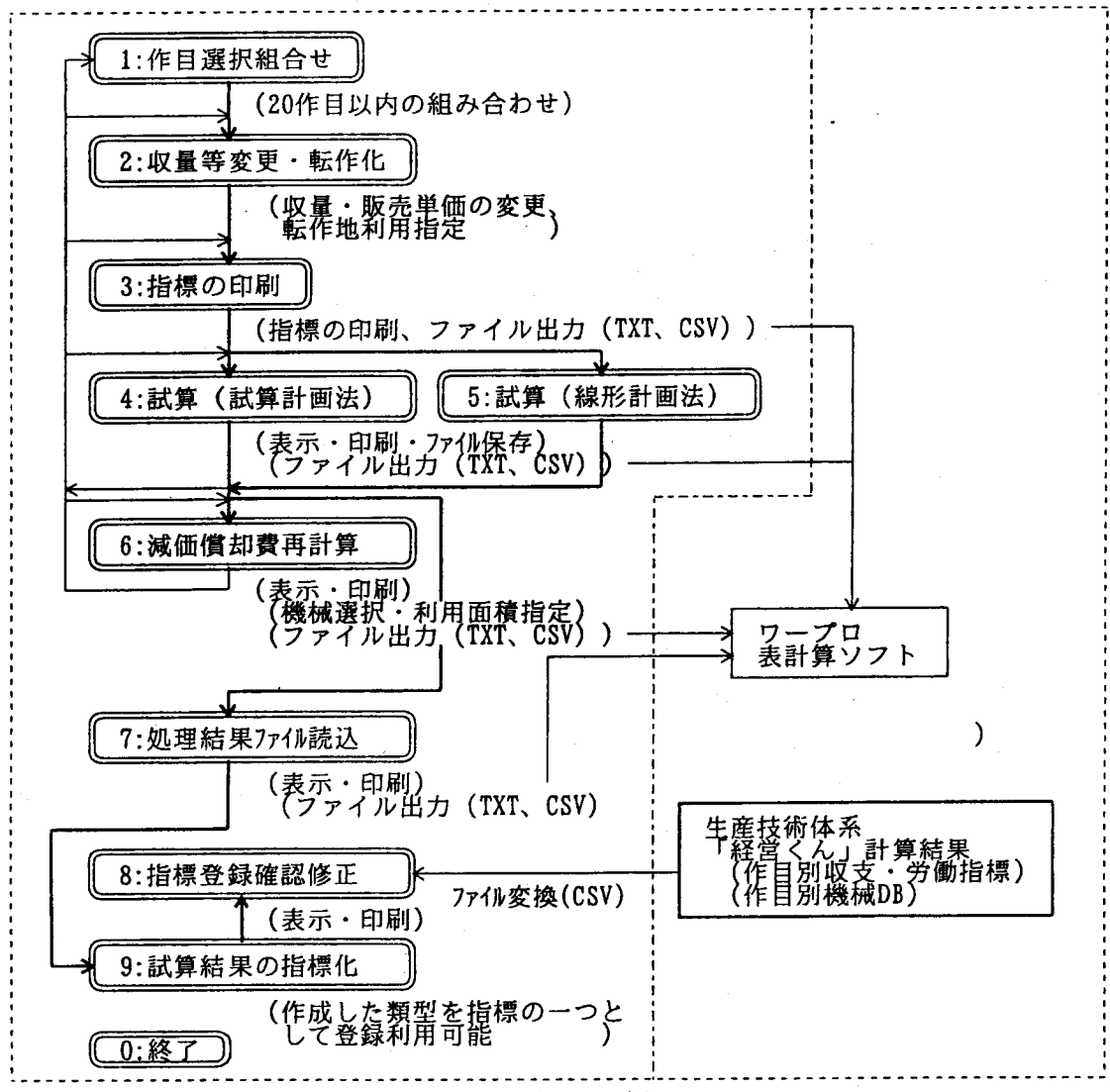

図1 処理の流れ